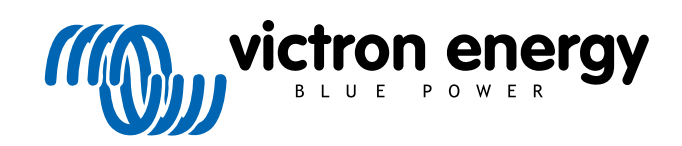

ITALIANO

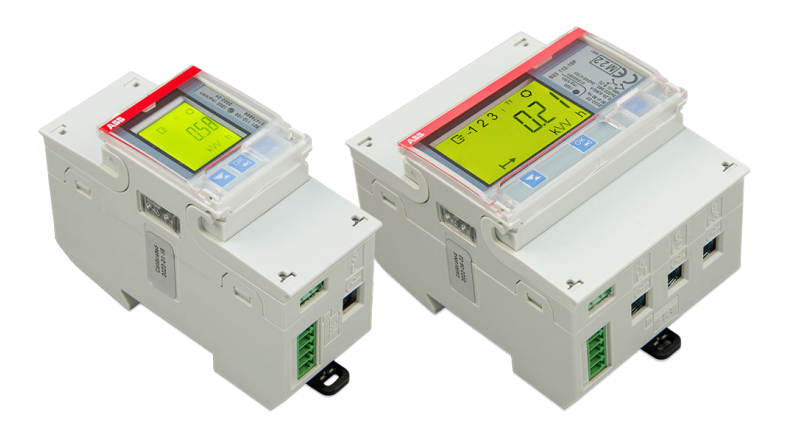

# **Contatori di Energia ABB B21, B23 e B24**

Rev 01 - 12/2022 Questo manuale è disponibile anche in formato [HTML5](https://www.victronenergy.com/media/pg/Energy_Meter_ABB_B21_B23_and_B24/it/index-it.html).

# **Indice**

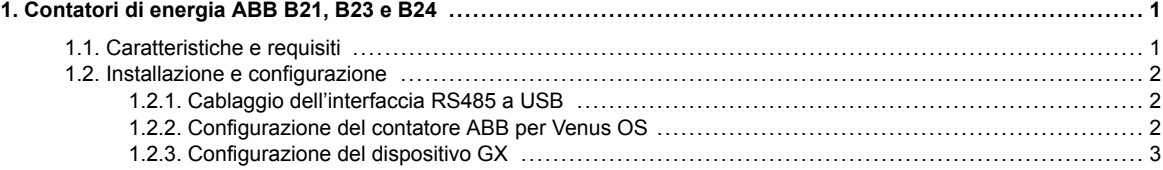

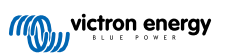

# <span id="page-2-0"></span>**1. Contatori di energia ABB B21, B23 e B24**

### **1.1. Caratteristiche e requisiti**

Il Venus OS supporta i Contatori di Energia ABB della serie B, B21, B23 e B24, come alternativa ai Contatori di Energia Carlo Gavazzi. Possono essere utilizzati come contatori generici di CA o per misurare la potenza e l'energia di un inverter FV o di un gruppo elettrogeno non supportato. Sono supportati i seguenti ID prodotto ABB:

• B21: Contatore monofase, fino a 65 A, larghezza 35 mm. ID prodotto [2CMA100155R1000 Silver](https://new.abb.com/products/2CMA100155R1000/b21-312-100)

Utilizzare il B21 Silver in sostituzione dell'ET112.

- B23: Contatore trifase, shunt interno, fino a 65 A per fase, larghezza 70 mm. ID prodotto [2CMA100169R1000 Silver](https://new.abb.com/products/2CMA100169R1000/b23-312-100) Utilizzare il B23 Silver come contatore di rete in sostituzione dell'EM24 nei sistemi ESS o per misurare un inverter FV trifase.
- B24: Contatore trifase, utilizza Trasformatori di Corrente. Larghezza 70 mm. Rapporto configurabile, fino a 1000 A per fase. I TC devono essere acquistati separatamente. Una guida alla selezione dei TC si trova a pagina 10 del [documento ABB](https://library.e.abb.com/public/d76adde8f1b45f8cc1257c9a004ee362/2CSC446012B0201.pdf) al quale si può accedere seguendo il link fornito. ID prodotto [2CMA100183R1000 Silver](https://new.abb.com/products/2CMA100183R1000/b24-352-100)

Utilizzare il B24 Silver in sostituzione dell'EM24 nei sistemi ESS con più di 65 A per fase.

Una panoramica approssimativa delle funzionalità è disponibile qui (cliccare su Funzionalità): [Dispositivi ABB di Efficienza](https://new.abb.com/low-voltage/products/system-pro-m/energy-efficiency-devices/energy-meters) [Energetica](https://new.abb.com/low-voltage/products/system-pro-m/energy-efficiency-devices/energy-meters). È possibile ottenere informazioni dettagliate sui rispettivi contatori seguendo i link degli ID prodotto forniti qui sopra.

Tenere presente che le versioni "Steel" non sono supportate in quanto non consentono di misurare l'energia inversa e di vedere l'energia venduta. I grafici e i contatori del portale VRM non vengono visualizzati correttamente se si utilizza un contatore "Steel". Assicurarsi che il contatore acquistato sia di tipo Silver (o migliore) e che sia dotato di Modbus RS485.

Versione minima del firmware del Venus OS: 2.92 o successiva.

Il "piggy-backing" (rete su L1 e inverter FV su L2) non è supportato.

Ognuno di questi modelli è dotato di uno schermo LCD e si collega al dispositivo GX tramite un'[interfaccia RS485 a USB](https://www.victronenergy.it/accessories/rs485-to-usb-interface). La connessione Zigbee non è supportata.

I contatori trifase utilizzano il metodo vettoriale per il calcolo dell'energia totale. Questo è il metodo preferito in molti paesi, come la Germania e l'Austria. La potenza totale viene integrata separatamente nei valori energetici di importazione ed esportazione, anziché sommare i valori delle singole fasi.

A differenza del contatore CG, l'ABB viene configurato tramite l'Elenco dispositivi e non tramite Impostazioni > Contatori di energia del dispositivo GX. Vedere [il capitolo sulla configurazione del dispositivo GX \[3\].](#page-4-0)

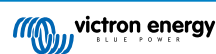

## <span id="page-3-0"></span>**1.2. Installazione e configurazione**

#### **1.2.1. Cablaggio dell'interfaccia RS485 a USB**

Per accedere alle viti del collegamento RS485 sui morsetti della serie B è necessario un cacciavite piatto molto piccolo.

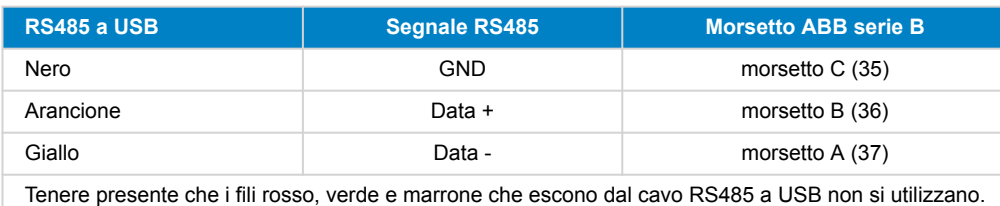

#### **1.2.2. Configurazione del contatore ABB per Venus OS**

È necessario effettuare alcune impostazioni, come la velocità di trasmissione e la parità corretta. Per configurare il contatore ABB per Venus sono necessari i seguenti passaggi:

- 1. Aprire il coperchio anteriore in plastica. Se il coperchio è chiuso non è possibile premere il pulsante SET.
- 2. Premere il pulsante SET. Il display LCD visualizza "RS-485".
- 3. Premere OK. Il display LCD visualizza "Prot" (protocollo).
- 4. Premere il pulsante. Il display LCD visualizza "baud". Quindi premere OK.
- 5. Sullo schermo appare la velocità di trasmissione corrente. Premere SET. Lo schermo inizia a lampeggiare.
- 6. Premere la freccia verso il basso fino a visualizzare "38400". Quindi premere OK.
- 7. Tenere premuto OK per un secondo per tornare al menù precedente. Appare nuovamente "baud".
- 8. Premere la freccia verso il basso fino a visualizzare "Parity" (parità). Premere OK. Viene visualizzata l'impostazione corrente (predefinito di fabbrica "even" (pari)).
- 9. Premere SET. Il display lampeggia.
- 10. Premere il pulsante fino a visualizzare "None" (Nessuno). Premere OK.
- 11. Tenere premuto OK per un secondo un certo numero di volte per uscire completamente dal menù e tornare alla schermata principale.
- 12. Chiudere il coperchio.

Per informazioni dettagliate sull'installazione e la configurazione, seguire il link fornito alla voce [Caratteristiche e requisiti \[1\]](#page-2-0) e consultare la documentazione di ABB.

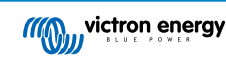

#### <span id="page-4-0"></span>**1.2.3. Configurazione del dispositivo GX**

Dopo effettuato correttamente il collegamento e l'accensione, i contatori saranno visibili sul dispositivo GX nell'Elenco dispositivi.

Tenere presente che, a differenza di altri contatori di energia, i valori della corrente del contatore ABB sono sempre visualizzati come numeri positivi. È normale.

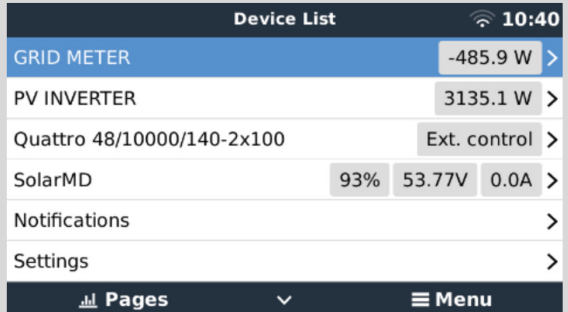

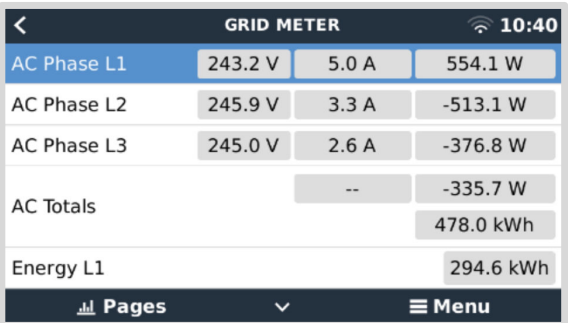

Scorri verso il basso fino alla scheda Configurazione e impostare il Ruolo del Contatore di Energia:

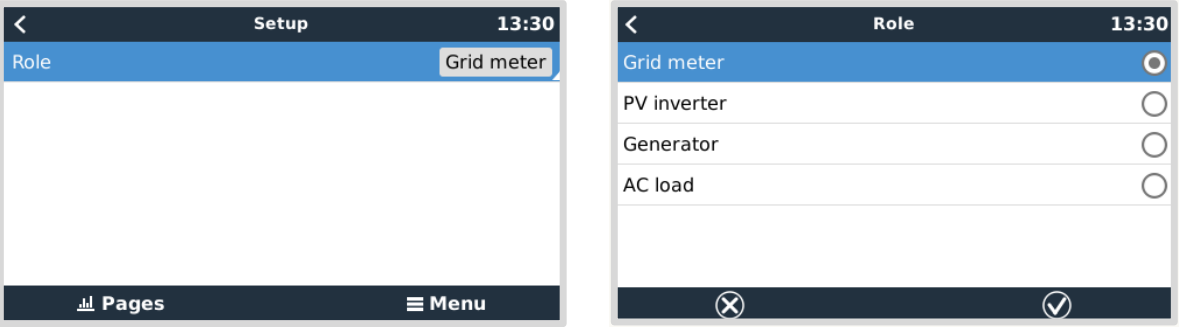

Una volta impostato correttamente il Ruolo, la configurazione è terminata.

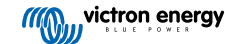